# **Allgemeine Betriebs-, Wartungs- und Montageanleitung**

## **Hardwareplattform für Protokollkonverter**

"Midrange Embedded Controller" - MEC –

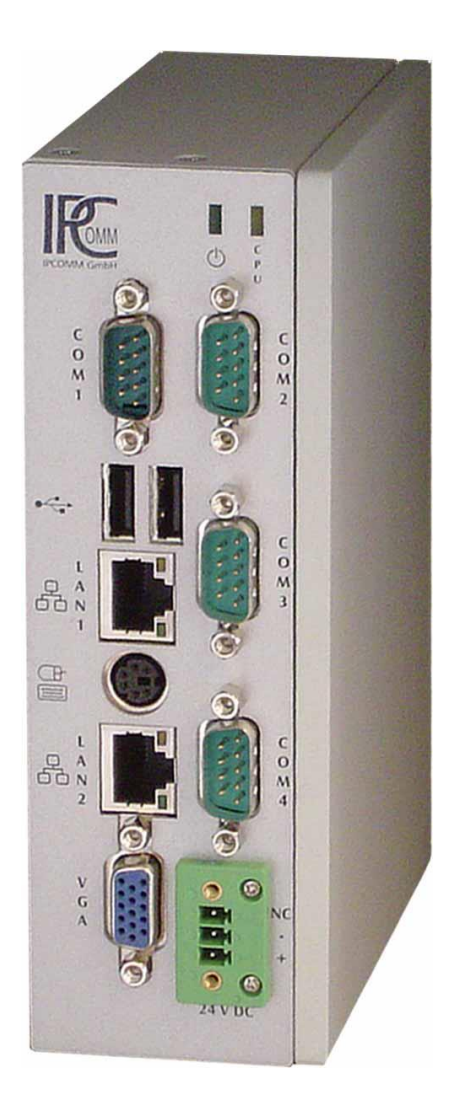

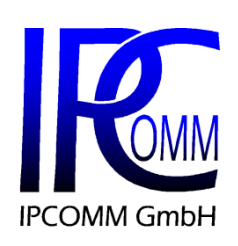

Gundstraße 15 91056 Erlangen

Telefon: +49 9131 92076-0 Fax: +49 9131 92076-10 Internet: [http://www.ipcomm.de](http://www.ipcomm.de/) E-Mail: [info@ipcomm.de](mailto:info@ipcomm.de)

Ausgabe Feb 2014 Version 1.4

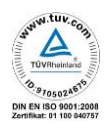

## **Inhaltsverzeichnis**

<span id="page-1-0"></span>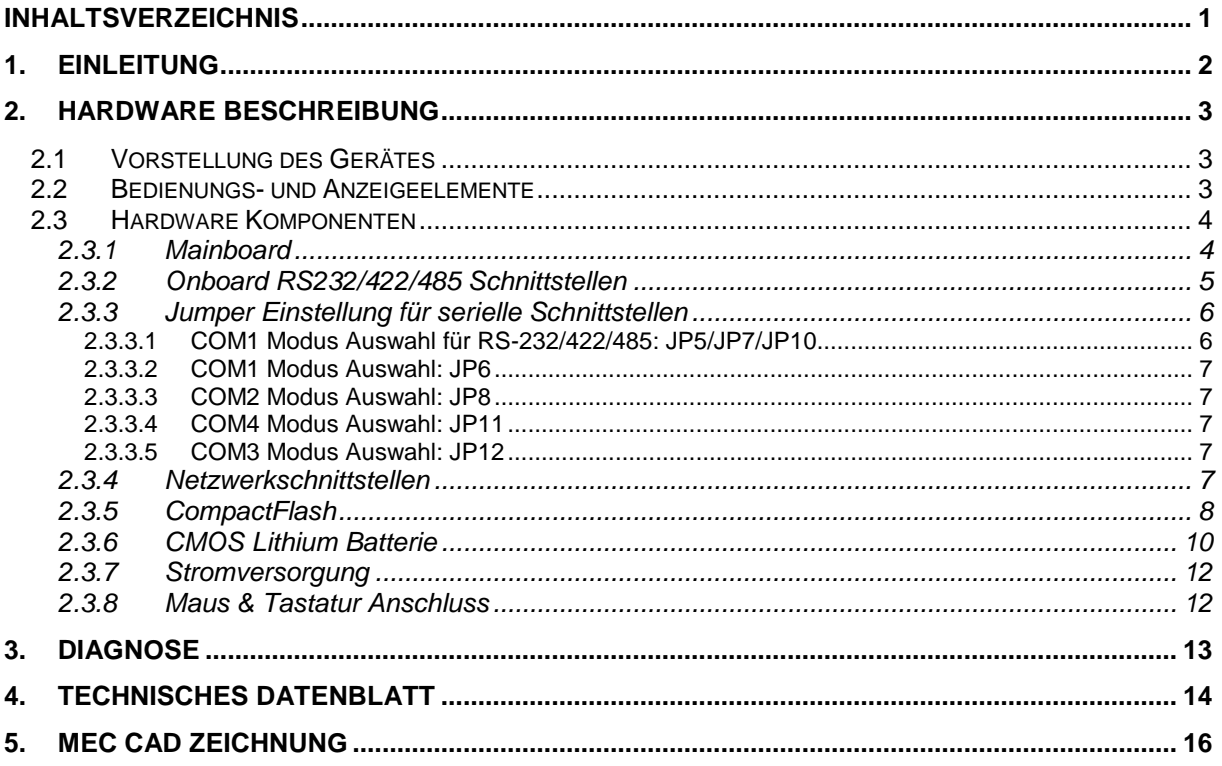

## <span id="page-2-0"></span>**1. Einleitung**

Alle in dieser Betriebs-, Wartungs- und Montageanleitung dargestellten technischen Daten, Beschreibungen sowie Zeichnungen bleiben unser Eigentum und dürfen ohne vorherige schriftliche Zustimmung nicht anders als für die Bedienung dieses System verwendet, kopiert, vervielfältigt, an Dritte weitergegeben oder zur Kenntnis von Dritten gebracht werden.

Die in dieser Anleitung aufgeführten Daten entsprechen dem aktuellen Stand und sind unter Vorbehalt späterer Änderungen angegeben.

Diese Anleitung enthält wichtige Informationen zur sicheren Montage, Inbetriebnahme sowie zu Betrieb und Wartung.

Lesen Sie vor der Inbetriebnahme des Protokollkonverters diese Anleitung sorgfältig durch und beachten Sie die angegebenen Hinweise.

Zur Einhaltung der EMV-Richtlinien beim Embedded Controller werden entsprechend den projektspezifischen Anforderungen nur CE-zertifizierte Komponenten verwendet.

Es ist zu beachten, dass die Hardwareplattform (MEC) gegen Blitzeinwirkung nicht geschützt ist und vom Betreiber, *falls erwünscht*, entsprechende Schutzmaßnahmen durchzuführen sind.

Abschließend machen wir Sie darauf aufmerksam, dass jede Garantie auf den Embedded Controller aufgehoben wird, wenn:

- Betrieb, Service und Wartung nicht genau vorschriftsmäßig durchgeführt werden, Reparaturen nicht von unserem Personal durchgeführt beziehungsweise ohne unsere vorherige schriftliche Zustimmung durchgeführt werden.
- Die Inbetriebnahme nicht von unserem Personal durchgeführt wird oder eine Zustimmung zur Inbetriebnahme von uns nicht vorliegt oder die Inbetriebnahme durch ungeschultes Personal erfolgt.
- Die Anlage unsachgemäß, unrichtig, fahrlässig oder nicht entsprechend der Art oder zweckentfremdend Verwendung findet.
- Die Seriennummer von dem System entfernt wird.

#### **Beachten Sie zu Ihrem eigenen Schutz die folgenden Sicherheitsmaßnahmen, wenn Sie Ihre Geräte aufbauen:**

- Beachten Sie alle auf den Geräten angebrachten Warnungen und Anweisungen.
- Vergewissern Sie sich, dass Spannung und Frequenz Ihrer Stromquelle mit der Spannung und Frequenz übereinstimmen, die auf dem Etikett mit den elektrischen Nennwerten des Geräts angegeben sind.
- Stecken Sie niemals irgendwelche Gegenstände in Geräteöffnungen. Es können gefährliche Spannungen vorliegen. Leitfähige fremde Gegenstände könnten einen Kurzschluss verursachen, der zu Feuer, Elektroschock oder einer Beschädigung der Geräte führen könnte.

*Alle in diesem Dokument erwähnten Markennamen oder Warenzeichen dienen der Identifikation und können Eigentum ihrer jeweiligen Inhaber sein.*

## <span id="page-3-0"></span>**2. Hardware Beschreibung**

## <span id="page-3-1"></span>**2.1 Vorstellung des Gerätes**

Der Embedded Controller ist für industrielle Umgebungen konzipiert und bietet einen hohen Grad an Flexibilität, Leistung und Zuverlässigkeit.

Alle Geräte werden in unserem Hause umfangreichen Tests unterzogen. Vor und nach einem mindestens 48 Stunden langen Burn-in Test muss jedes Gerät einen vollständigen Funktionstest durchlaufen.

Alle Komponenten werden passiv gekühlt.

Bei der Auswahl der Komponenten wird besonders auf Qualität, eine lange Verfügbarkeit und hohe Lebensdauer geachtet.

Die Standard-Stromversorgung ist 24 V DC.

<span id="page-3-2"></span>Das Basissystem kann mit entsprechenden PC/104 oder MINI-PCI Steckkarten ausgebaut werden.

## **2.2 Bedienungs- und Anzeigeelemente**

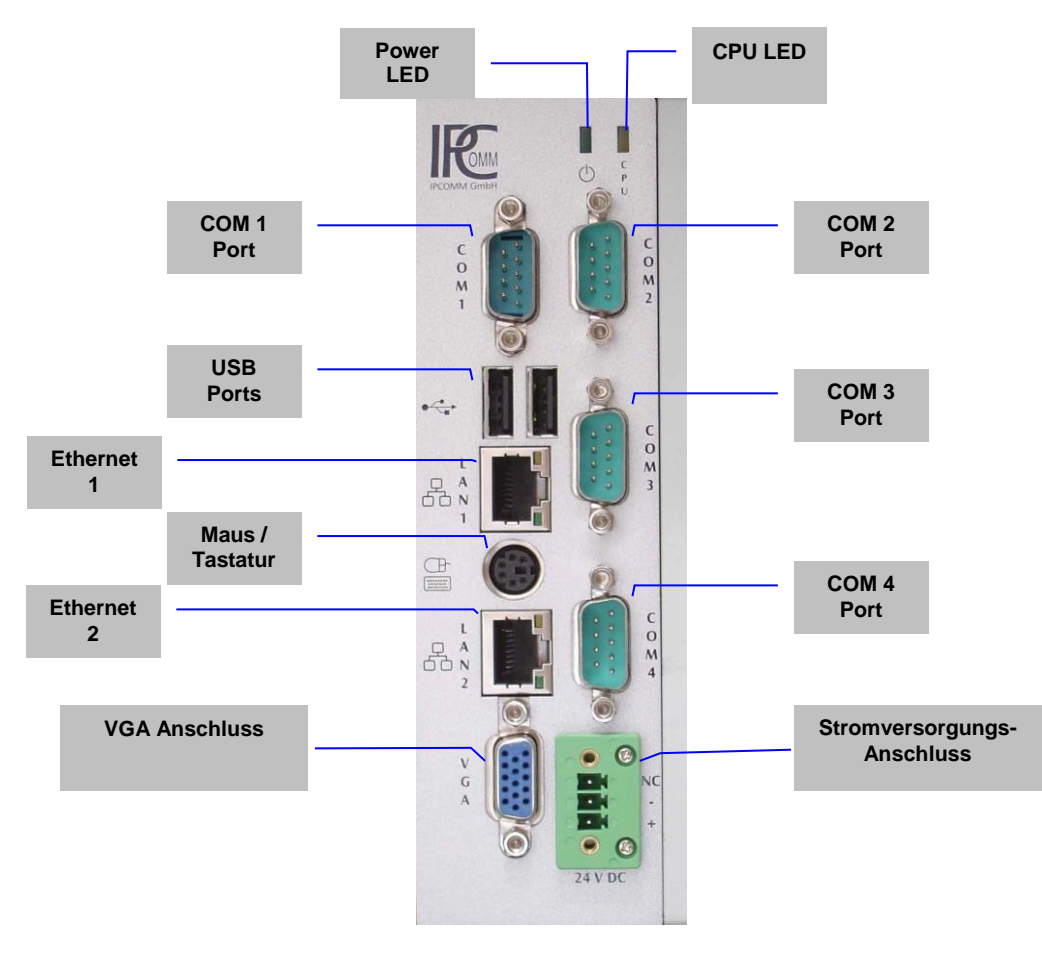

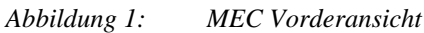

In ["Abbildung 2:](#page-4-2) [MEC Rückansicht"](#page-4-2) ist die Rückseite des Gerätes dargestellt. Hier befindet sich die Hutschienenklammer.

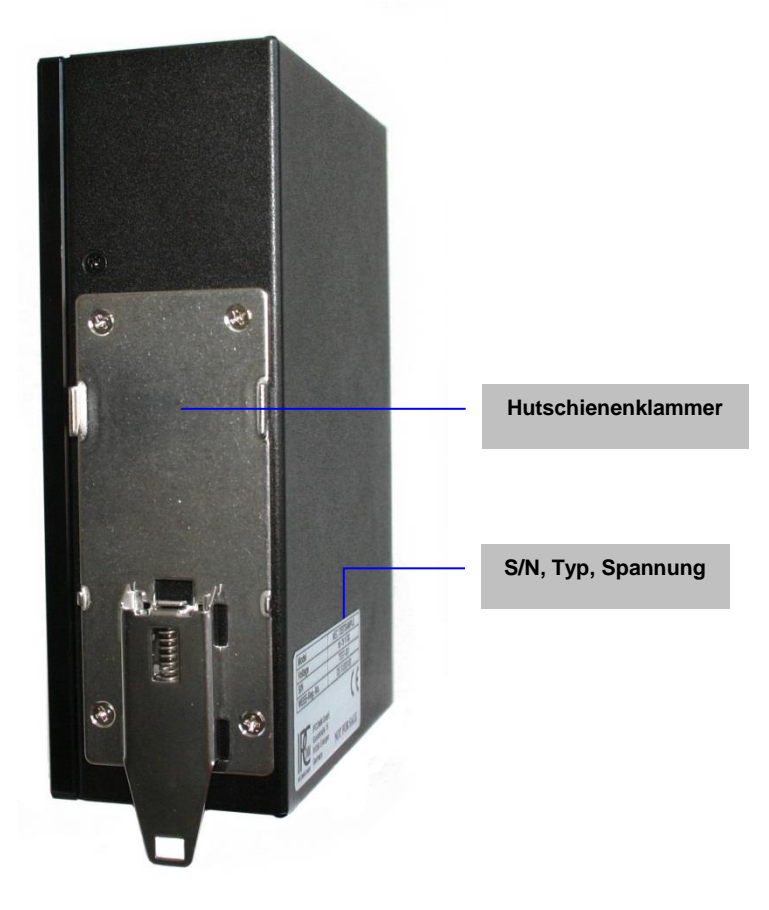

*Abbildung 2: MEC Rückansicht* 

## <span id="page-4-2"></span><span id="page-4-0"></span>**2.3 Hardware Komponenten**

### <span id="page-4-1"></span>**2.3.1 Mainboard**

Das verwendete Mainboard ist eine sehr kompakte x86 Plattform mit zwei integrierten Netzwerkinterfaces und vier seriellen Schnittstellen. Das Herz des Systems besteht aus einem passiv gekühlten AMD Prozessor mit 500 MHz. Es wird bis zu 1 GB Arbeitsspeicher unterstützt.

Verfügbare Schnittstellen:

- 4 x RS232
- $\bullet$  2 x LAN
- $\bullet$  2 x USB
- VGA
- Tastatur- und Mausanschluss

## <span id="page-5-0"></span>**2.3.2 Onboard RS232/422/485 Schnittstellen**

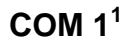

<span id="page-5-1"></span>

| <b>SERIAL PORT</b><br><b>DB9 Stecker</b> | Pin                      | <b>RS232</b>   | <b>RS422</b> | <b>RS485</b> |
|------------------------------------------|--------------------------|----------------|--------------|--------------|
|                                          | 1 <sup>2</sup>           | <b>DCD</b>     | TX-          | DATA-        |
| 5<br>٥                                   | $\overline{2}$           | <b>RXD</b>     | TX+          | DATA+        |
|                                          | 3                        | <b>TXD</b>     | $RX+$        | ---          |
|                                          | 4                        | <b>DTR</b>     | RX-          | $--$         |
|                                          | 5                        | <b>GND</b>     | $- - -$      | ---          |
|                                          | 6                        | <b>DSR</b>     | $---$        | ---          |
|                                          | $\overline{\phantom{a}}$ | <b>RTS</b>     | $--$         | $---$        |
|                                          | 8                        | <b>CTS</b>     | $--$         | ---          |
|                                          | 9 <sup>2</sup>           | R <sub>l</sub> | <b>GND</b>   | <b>GND</b>   |

*Abbildung 3: Pin-Belegung der DB9 9-pin RS232/422/485 Schnittstelle am MEC (COM 1)*

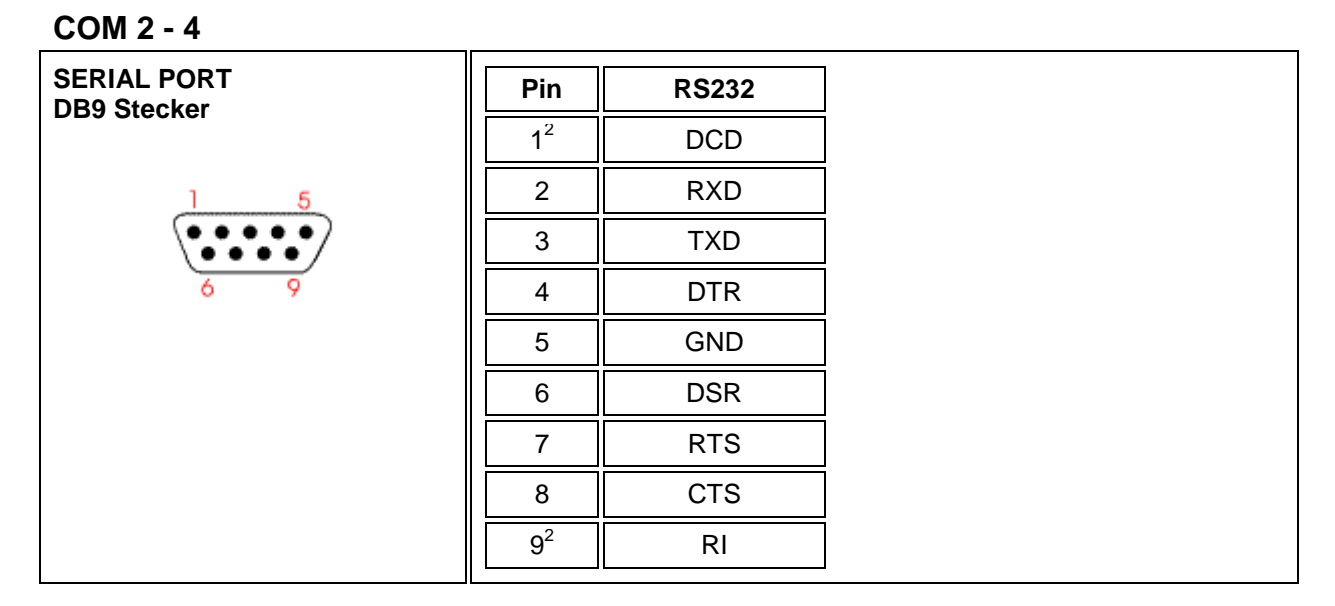

*Abbildung 4: Pin-Belegung der DB9 9-pin RS232 Schnittstelle am MEC (COM 2- 4)*

l

 $1$  COM1 kann als RS232 / 422 und 485 betrieben werden. Der jeweilige Betriebsmodus kann anhand der Jumper-Einstellung verändert werden. Siehe Kapitel [2.3.3](#page-6-0) / [2.3.3.1.](#page-6-1)

Änderungen vorbehalten Version 1.4  $2$  Je nachdem welche Jumper-Einstellung für Pin 1 und Pin 9 vorgenommen wurde, bieten alle Ports +5V Spannungsversorgung auf DCD und +12V Spannungsversorgung auf RI, siehe Kapite[l 2.3.3](#page-6-0) [/ 2.3.3.1.](#page-6-1) - [2.3.3.5.](#page-7-3)

## <span id="page-6-0"></span>**2.3.3 Jumper Einstellung für serielle Schnittstellen**

Die Abbildung zeigt die Platzierung der Jumpers und Connectors auf einem Mainboard der Serie SBC84620.

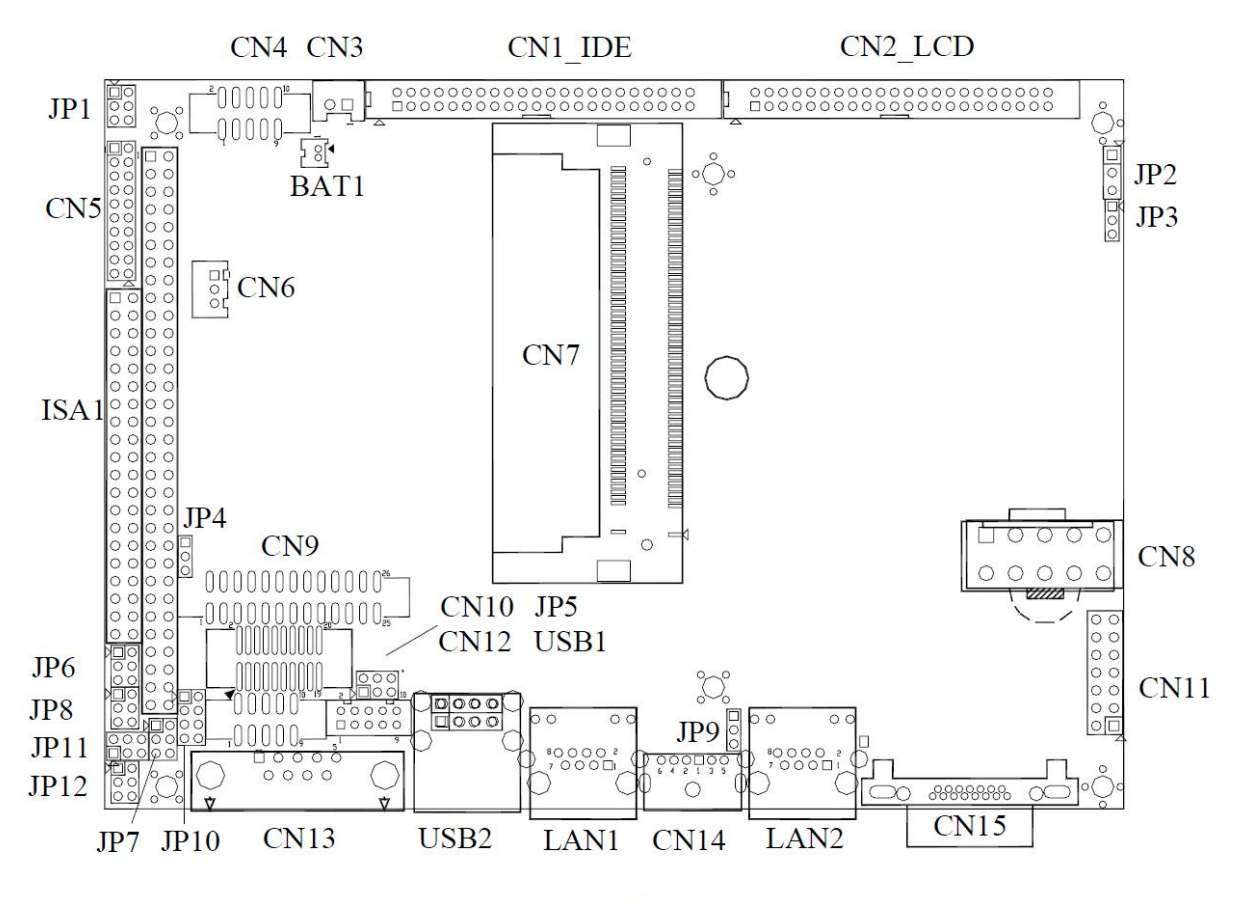

**Component Side** *Abbildung 5: Mainboard Bestückung der Serie SBC84620 AMD® Geode GX3 All-in-One Capa Board*

### <span id="page-6-1"></span>**2.3.3.1 COM1 Modus Auswahl für RS-232/422/485: JP5/JP7/JP10**

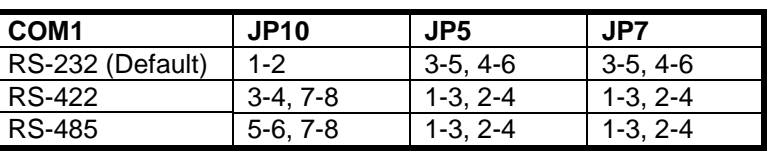

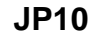

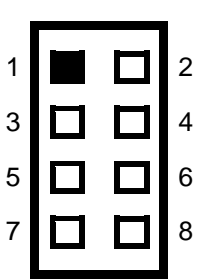

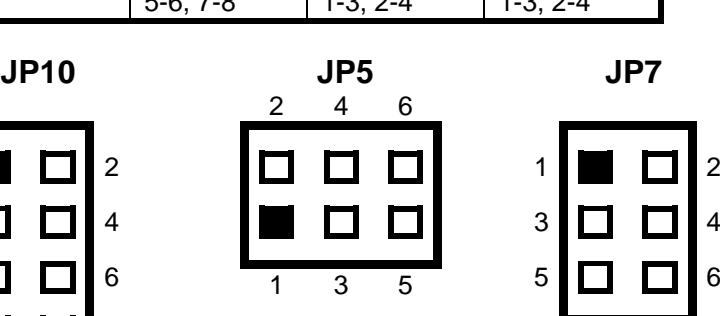

<span id="page-7-0"></span>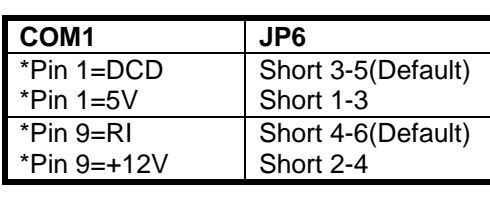

## <span id="page-7-1"></span>**2.3.3.3 COM2 Modus Auswahl: JP8**

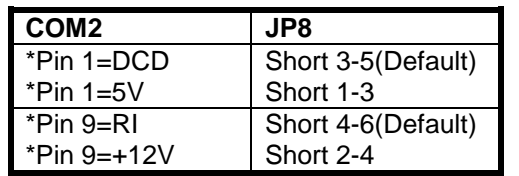

## <span id="page-7-2"></span>**2.3.3.4 COM4 Modus Auswahl: JP11**

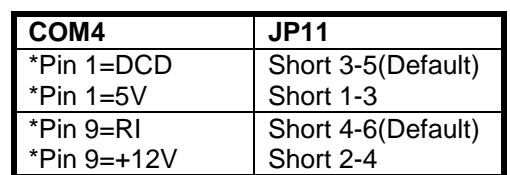

## <span id="page-7-3"></span>**2.3.3.5 COM3 Modus Auswahl: JP12**

**COM3 JP12**

<span id="page-7-4"></span>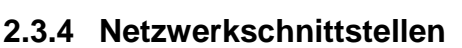

\*Pin 1=DCD \*Pin 1=5V

\*Pin 9=RI \*Pin 9=+12V

Der Embedded Controller verfügt über zwei 10/100 Mbps BaseT (RJ45) Schnittstellen.

Short 3-5(Default)

Short 4-6(Default)

Short 1-3

Short 2-4

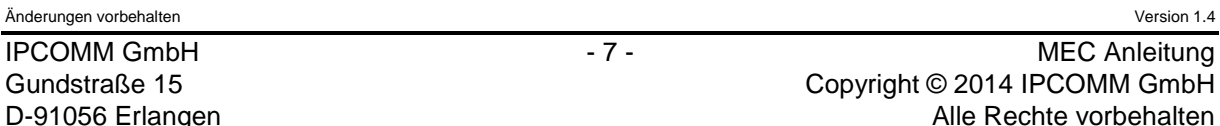

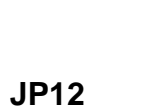

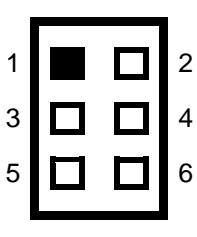

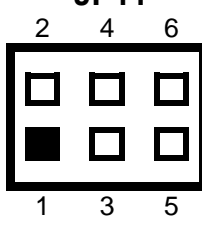

**JP11**

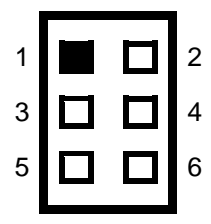

**JP6**

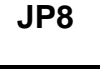

1 | | | | | | 2

3  $\Box$  4

5 0 0 6

## <span id="page-8-0"></span>**2.3.5 CompactFlash**

Als Massenspeicher wird eine industrielle CompactFlash Karte, auf der das Betriebssystem, die Konverter Software und alle Konfigurationsdaten gespeichert sind, verwendet. Der wesentliche Vorteil gegenüber einer Festplatte ist der Wegfall von rotierenden Teilen, wodurch die Zuverlässigkeit erheblich gesteigert wird. Die CompactFlash verfügt über eine MTBF von ≥ 1.000.000 Stunden.

Der CompactFlash Adapter wird einfach mit dem IDE-Anschluss des Mainboards verbunden und vom Betriebssystem wie eine gewöhnliche Festplatte behandelt.

Sollte es erforderlich sein, die CompactFlash auszutauschen, sind folgende Schritte durchzuführen:

- **Achtung: Beim Wechsel der CompactFlash sind Ladungsübertragungen auf die Leiterplatte und Bauteile zu vermeiden und somit ESD Schutzmaßnahmen erforderlich. Bitte benutzen Sie ein Erdungsarmband und führen Sie den Vorgang nur auf einer geerdeten und leitfähigen Oberfläche aus!**
	- 1. Der Embedded Controller ist vom Netz zu trennen, die Datenleitungen sind abzuklemmen.<br>2. Das Gerät muss von der Hutschiene demontiert werden.
	- Das Gerät muss von der Hutschiene demontiert werden.
	- 3. Das Gehäuse muss aufgeschraubt werden. Hierzu sind die entsprechenden 5 Schrauben (A) zu lösen. Siehe Abbildung unten!

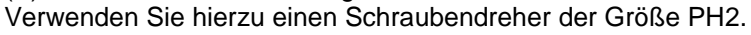

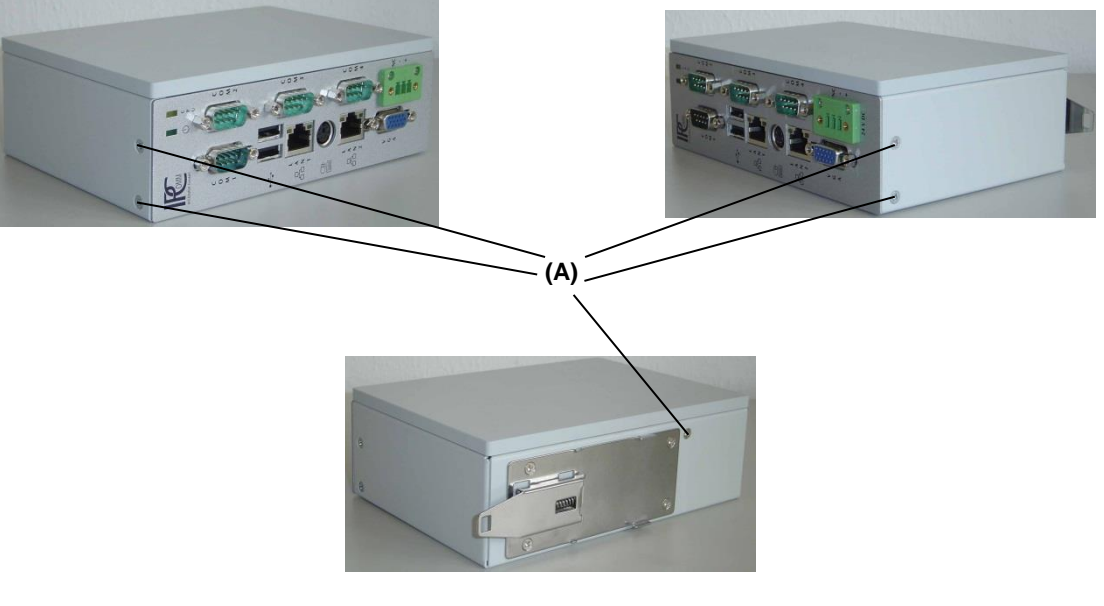

*Abbildung 6: Lösen der Schrauben (A)*

<span id="page-8-1"></span>4. Nachdem alle Schrauben gelöst sind, muss die Einschubeinheit (B) vorsichtig vom Gehäuse (C) abgezogen werden. Die Frontplatte (D), die über die Anschlusskabel mit der Einschubeinheit verbunden ist, wird dabei mit herausgezogen.

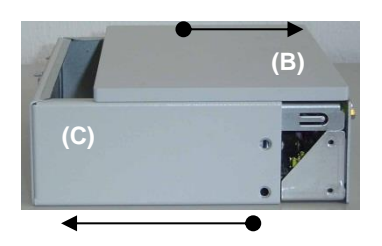

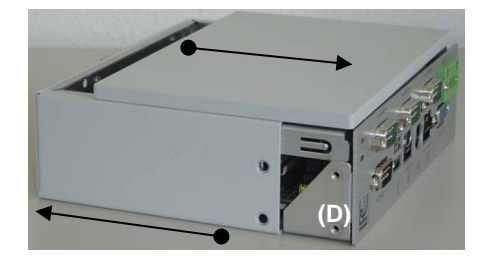

*Abbildung 7: Demontage des Gehäusedeckels*

<span id="page-8-2"></span>Änderungen vorbehalten Version 1.4

5. Nach ["Abbildung 6:](#page-8-1) [Lösen der Schrauben \(A\)"](#page-8-1) bzw. ["Abbildung 7:](#page-8-2) Demontage des [Gehäusedeckels"](#page-8-2) kann nun die CompactFlash ausgetauscht werden. Die CompactFlash ist seitenrichtig in den CompactFlash-Halter einzusetzen (unterschiedliche seitliche Nutbreite beachten), bis diese über den Druckpunkt hinaus einrastet.

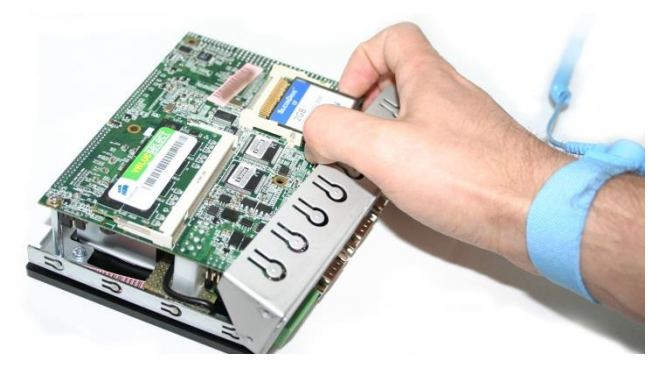

*Abbildung 8: Wechseln der CompactFlash*

<span id="page-9-1"></span>6. Die Einschubeinheit (Leiterplatteneinheit) mit dem Kühlkörper wird lagerichtig, zusammen mit der Frontplatte, in das Gehäuse eingeschoben. Die vorher gelösten Schrauben sind wieder einzusetzen und anzuziehen. [\(Abbildung 6:](#page-8-1) [Lösen der Schrauben \(A\)](#page-8-1) und [Abbildung 9:](#page-9-0) [Zusammenbau\)](#page-9-0)

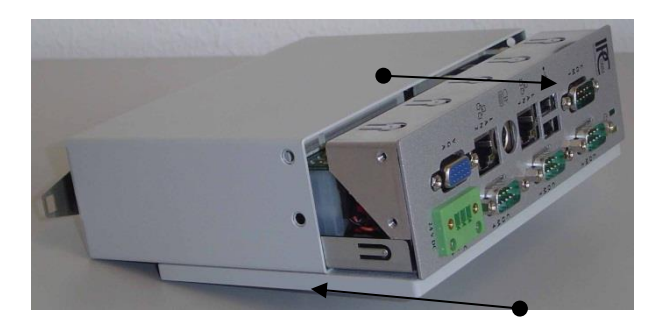

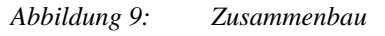

<span id="page-9-0"></span>7. Der Hutschienen Embedded Controller kann nach der betriebsgerechten Montage erneut in Betrieb genommen werden.

## <span id="page-10-0"></span>**2.3.6 CMOS Lithium Batterie**

Die BIOS Einstellungen des Systems sind auf einem batteriegepufferten CMOS gespeichert. Die langlebige Lithium Batterie hat in der Regel eine Lebensdauer von mehr als 5 Jahren.

Falls die CMOS-Batterie leer ist und die CMOS-Informationen gelöscht sind, wird das CMOS-RAM vom BIOS mit den Standardeinstellungen programmiert.

Die Standardeinstellungen sind so angepasst, dass der Konverter auch nach Ausfall der Batterie, fehlerfrei betrieben werden kann. Nach dem Batterietausch muss Datum und Uhrzeit neu synchronisiert (NTP) werden. Wird der Protokollkonverter zeitsynchronisiert, so verfügt das System auch ohne Batterie über die aktuellen Zeit- und Datumsangaben.

Der Batteriewechsel soll nur von einem erfahrenen Elektroniker durchgeführt werden. Es besteht jedoch auch die Möglichkeit, die IPCOMM GmbH mit dem Wechsel der Batterie zu beauftragen. Bei unsachgemäßem Austausch der Batterie besteht Explosionsgefahr.

Die Batterie soll ausschließlich durch eine Batterie gleichen Typs ersetzt werden.

Entsorgen Sie gebrauchte Batterien nach Angabe des Herstellers.

Die für den Austausch notwendige Ersatzbatterie kann bei IPCOMM GmbH kostengünstig bestellt werden.

Um die Batterie zu tauschen, führen Sie zunächst die bereits im Kapitel [2.3.5](#page-8-0) beschriebenen Schritte 1. – 4. durch.

#### **Achtung: Das Gerät muss spannungsfrei sein. Beim Wechsel der Batterie sind Ladungsübertragungen auf die Leiterplatte und Bauteile zu vermeiden und somit ESD Schutzmaßnahmen erforderlich. Bitte benutzen Sie ein Erdungsarmband und führen Sie den Vorgang nur auf einer geerdeten und leitfähigen Oberfläche aus!**

5. Nach der Demontage des Gehäusedeckels, entfernen Sie die in der folgenden Abbildung gekennzeichneten 6 Schrauben, um das Mainboard zu lösen. Die Frontplatte kann dabei vorsichtig etwas vorgeklappt werden. Verwenden Sie hierzu einen Schraubendreher PH2.

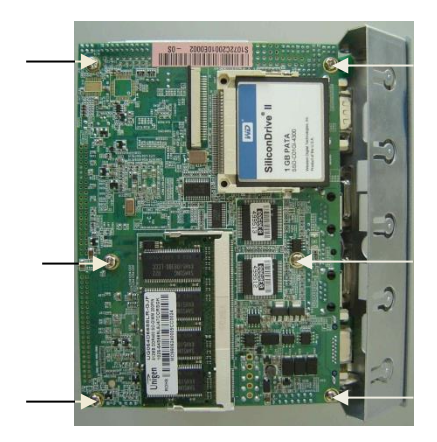

*Abbildung 10: Das Mainboard ist mit dem Gehäuse 6-fach verschraubt* 

6. Da das Mainboard durch Anschlusskabel mit den Buchsen verbunden ist, kann es nur vorsichtig angehoben werden. Es empfiehlt sich, die Verkabelung nicht zu lösen. Einige Steckverbindungen sind zusätzlich fixiert. Zudem besteht die Gefahr des fehlerhaften Zusammenbaus.

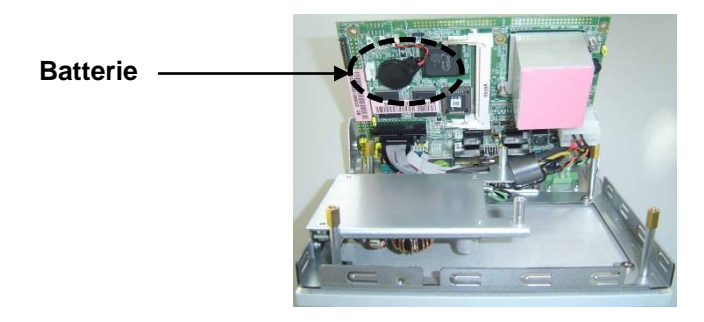

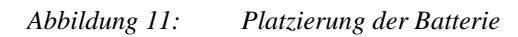

7. Die Batterie ist mit einem doppelseitigen Klebeband am Mainboard fixiert. Lösen Sie die Batterie vorsichtig ab und ziehen den Batterie-Stecker. Ziehen Sie die Folie auf dem doppelseitigen Klebeband der Austauschbatterie ab, kleben Sie die Batterie in Feld (E) und stecken Sie den Batteriestecker ein.

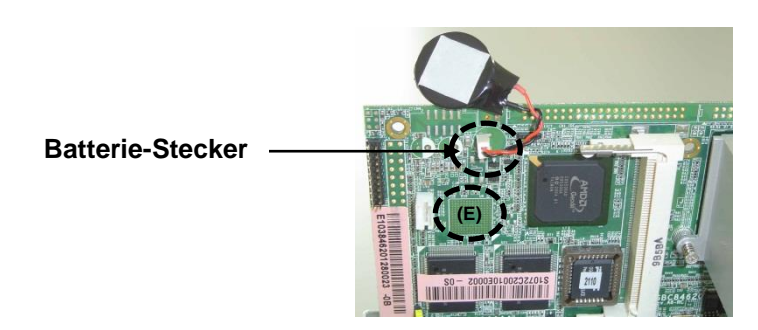

*Abbildung 12: Befestigung der Batterie*

8. Setzen Sie das Mainboard nun wieder sorgfältig auf das Gehäuse auf. Achten Sie dabei auf die Position der Verschraubungen. Verschrauben Sie das Mainboard wieder 6-fach mit dem Gehäuse.

Der endgültige Zusammenbau erfolgt wie im Kapitel [2.3.5](#page-8-0) ,Punkt [6](#page-9-1) beschrieben.

## <span id="page-12-0"></span>**2.3.7 Stromversorgung**

Der MEC kann mit unterschiedlichen Eingangsspannungen betrieben werden. Bitte beachten Sie unbedingt die Polung und die Höhe der Eingangsspannung.

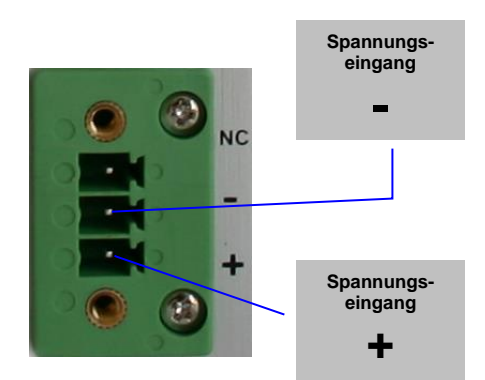

*Abbildung 13: Stromversorgungsanschluss*

Zum Gerät wird immer ein Stecker mitgeliefert. Dieser Stecker muss verwendet werden. Die Verbindung zur Spannungsquelle muss mit korrekter Polung erfolgen. Es müssen Leitungen von mindestens 0,75 mm² Querschnitt verwendet werden.

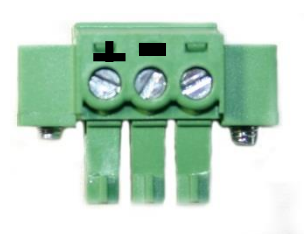

*Abbildung 14: Stecker für den Anschluss der Stromversorgung*

### <span id="page-12-1"></span>**2.3.8 Maus & Tastatur Anschluss**

Der MEC verfügt über einen PS2 Anschluss für die Tastatur und Maus. Um diesen zu nutzen, müssen Sie das beiliegende Y-Kabel verwenden.

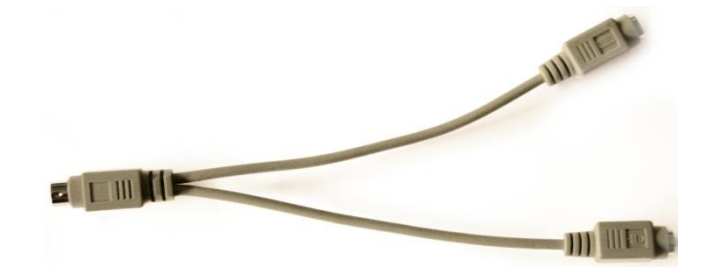

*Abbildung 15: PS2 Y-Kabel für Maus und Tastatur*

## <span id="page-13-0"></span>**3. Diagnose**

Die CPU-LED wird verwendet, um den Zustand des Betriebssystems und der Konverter Software nach außen hin sichtbar zu machen. Das folgende Bild zeigt die möglichen Betriebszustände:

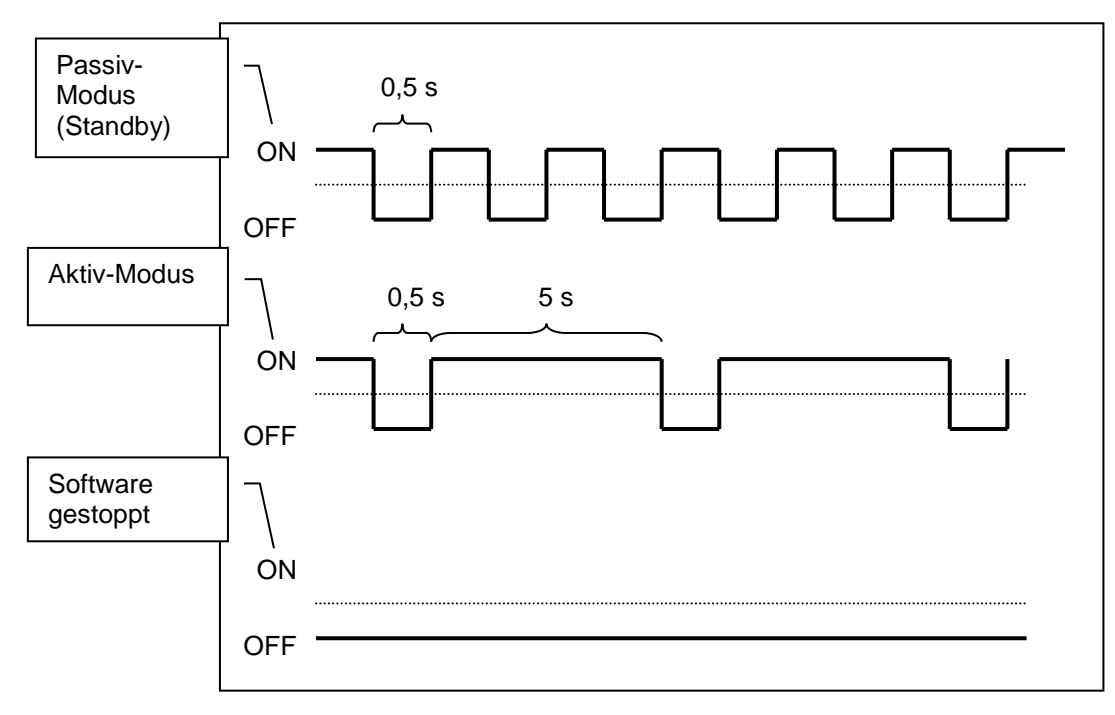

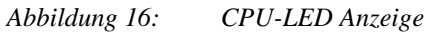

## <span id="page-14-0"></span>**4. Technisches Datenblatt**

### *Allgemein*

Keine rotierenden Teile

### *Prozessor*

AMD LX800 500 MHz Prozessor, Lüfterlos

#### *Arbeitsspeicher*

DDR RAM, max. 1024 MByte, SO-DIMM

#### *System I/O Schnittstellen*

- 1 x 9-pin D-SUB Stecker RS232/422/485
- 3 x 9-pin D-SUB Stecker RS232
- 1 x CompactFlash
- 1 x PS/2 Maus- und Tastatur-Schnittstelle
- 2 x LAN RJ-45 10/100Base-T
- 2 x USB
- 1 x 15-pin D-SUB VGA-Buchse

#### *Diagnose LEDs*

- Power
	- Softwarestatus (CPU-LED)
	- Link und Aktivität der LAN-Schnittstellen

#### *Massenspeicher*

- CompactFlash, Industrial Grade
- herausnehmbare Flash-Card
- Keine beweglichen Teile
- Bis zu 8 GB Speicherkapazität wird unterstützt
- Shock: 1000 G max.
- MTBF >1.000.000 h
- Bad Block Scanning/Handling
- Static Wear-Leveling System (gleichmäßiges ,,Abtragen" der Sektoren)
- 6-Bit ECC
- 2.000.000 write/erase cycles

#### *Zusatzfunktionen*

- Batterie-gepufferte Echtzeituhr (RTC)
- Watchdog

#### *Stromversorgung*

• 24 V DC / 9 W max.  $3$ 

#### *Standards*

 $\bullet$  CE

#### *Gehäuse*

- Aluminium/Stahl, einschl. Hutschienenklammer
- Schutzklasse: IP50

#### *MTBF*

• 118.260 h

#### *Abmessungen (ohne Hutschienenklammer)*

50x160x111mm (B/H/T)

#### *Gewicht*

1 kg

Änderungen vorbehalten Version 1.4

 3 Die Spannungs- und Leistungswerte sind von der Ausführung abhängig.

#### *Betriebsumgebung*

• Umgebungs- / Lagertemperatur: -10°C – 50°C / -10°C - 70°C<br>• Relative Luftfeuchtigkeit: 5 bis 90 % nicht kondensiere 5 bis 90 % nicht kondensierend

**Bemerkung:** Abweichungen zur gelieferten Ausführung sind möglich.

## <span id="page-16-0"></span>**5. MEC CAD Zeichnung**

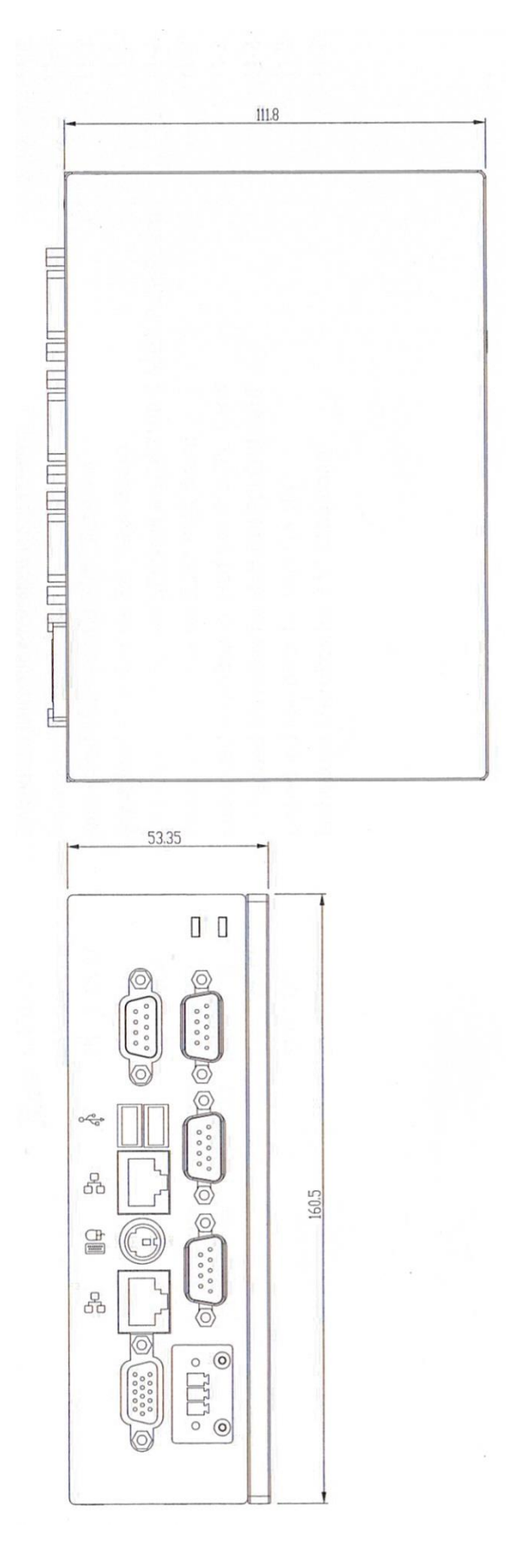